# **Write and deploy my first dApp part.1**

Deploy a local blockchain based on the Ethereum Virtual Machine

#### **Prerequisites**

Node.js

## **Installation**

Ganache-cli (new testrpc) simulates a full node behaviour.

```
npm install -g ganache-cli
```
Web3 is a collection of libraries to interact with a local or remote Ethereum node.

> ~\$ ganache-cli

npm install web3

# **First run**

By starting ganache-cli without any option, 10 accounts are created with 100ETH each.

ganache-cli listens on the local port 8585

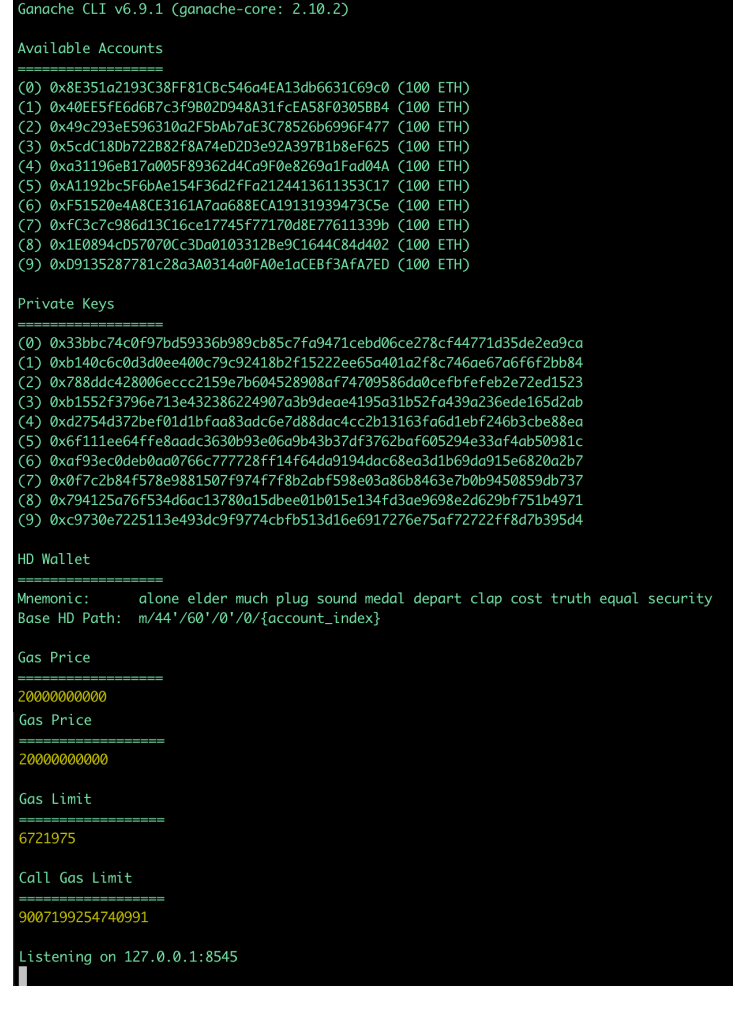

# **Account generation**

Create two pairs of keys.

https://www.myetherwallet.com/

https://generatepaperwallet.com/ethereum/

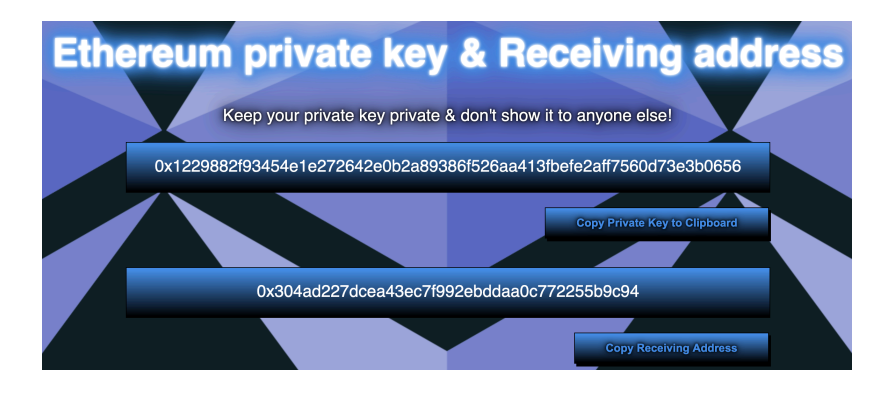

### **Second run with two accounts**

Run ganache-cli with the account option followed by a private key.

The second number is the amount of ETH in this account, expressed in WEI where 1ETH=1000000000000000000 WEI (« 1 » and 18 « 0 »).

```
ganache-cli 
--account=
"0xbe4953a541f006c4bb2297a6cbf5f1fd1c38ce158d6c11c68bd1135e1150016
1,9000000000000000000" 
--account=
« 0xaaeee2a36f453b0efb61b28f85a760ad4dbfa6fb61d4f6a8c126c7f11f7807
14,9000000000000000000000"
```
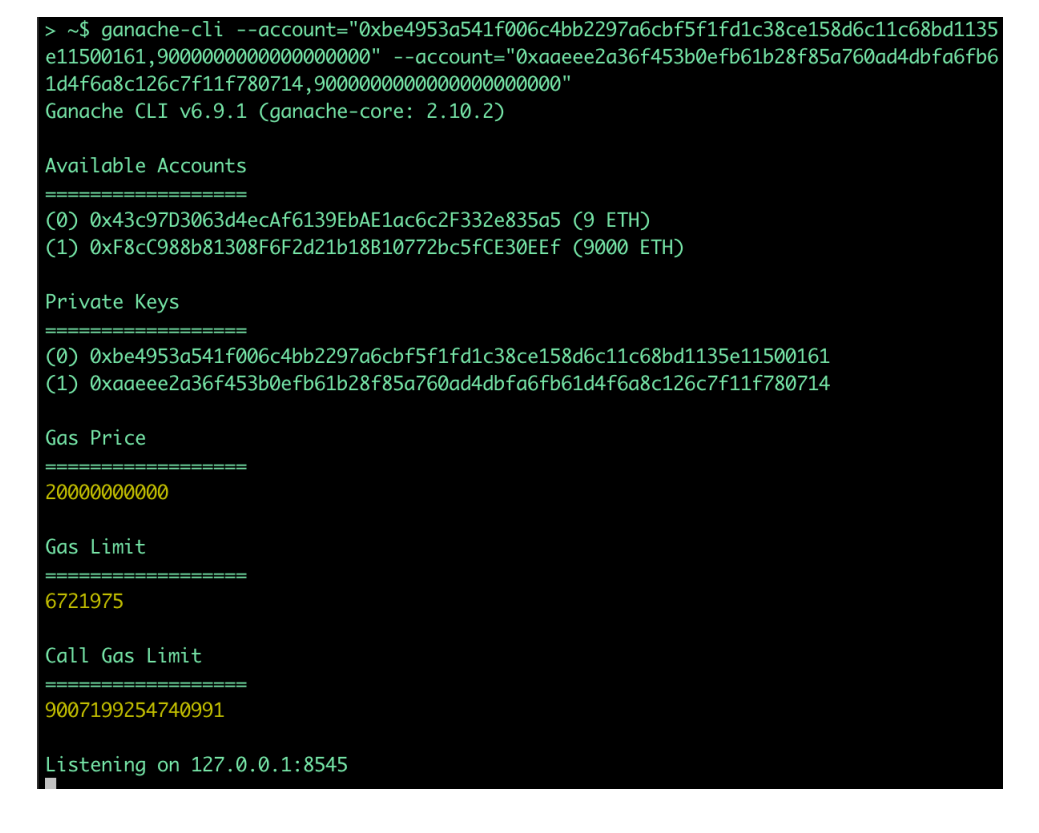

## **Interactions with ganache-cli**

Keep the terminal with ganache-cli running open.

Open a second terminal and run node. Initialise web3 with the following var Web3=require('web3'); var web3= new Web3('<http://localhost:8545>');

And display the accounts web3.eth.getAccounts(console.log);

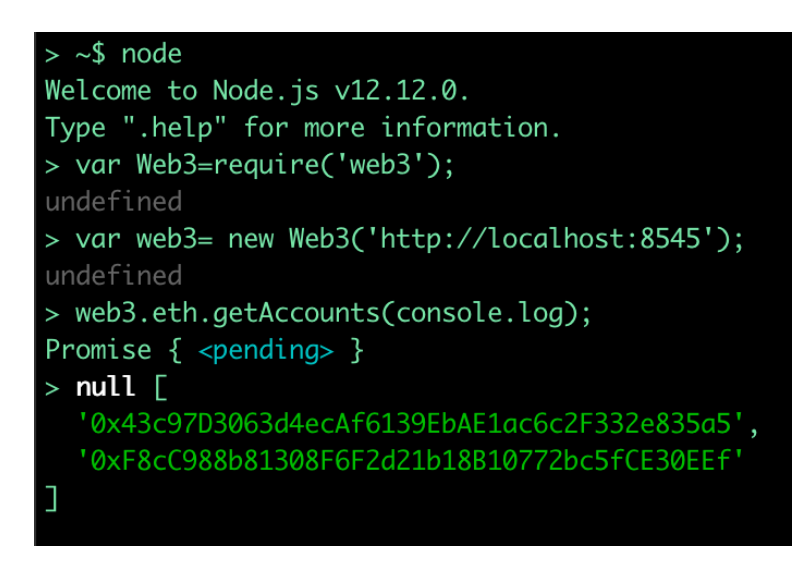

While displaying the accounts with getAccounts, in the other terminal you should see the following

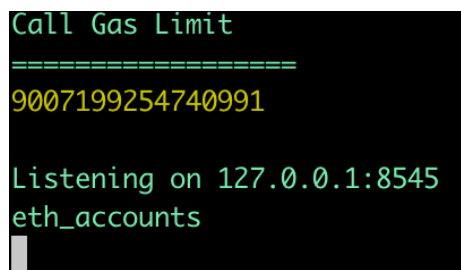

Get the balance of an account

```
web3.eth.getBalance("0x00ae1858ea41f5667cda17c7915c2f289c4ee819").
then(console.log);
```
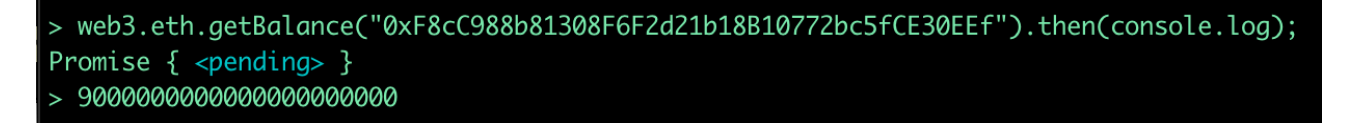

In the other terminal you should see the following

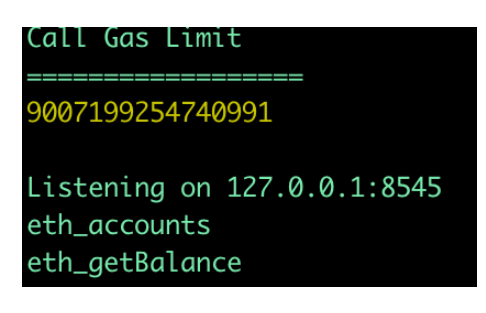

We create a transaction from one account to the other of 10000000000000000000 WEI with

```
web3.eth.sendTransaction({from : 
'0xF8cC988b81308F6F2d21b18B10772bc5fCE30EEf', 
to :'0x43c97d3063d4ecaf6139ebae1ac6c2f332e835a5', 
value:'10000000000000000000'});
```
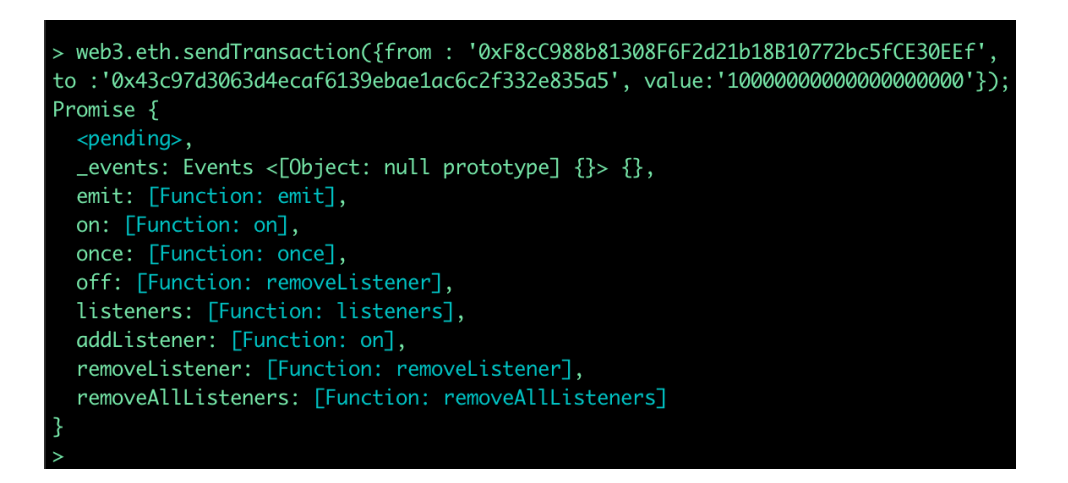

And we check at which block we are with web3.eth.getBlockNumber().then(console.log);

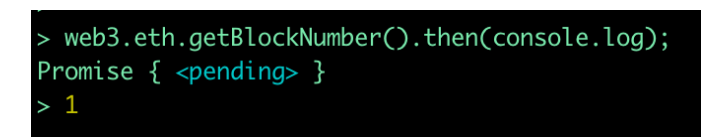

Meanwhile, in the other terminal

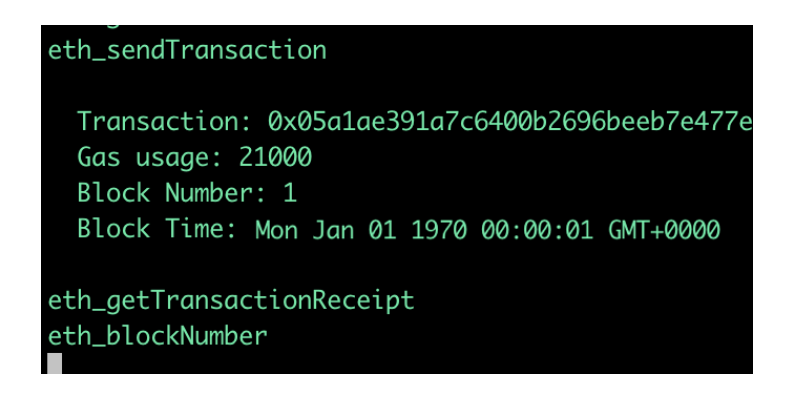

We can check the new amount in our account

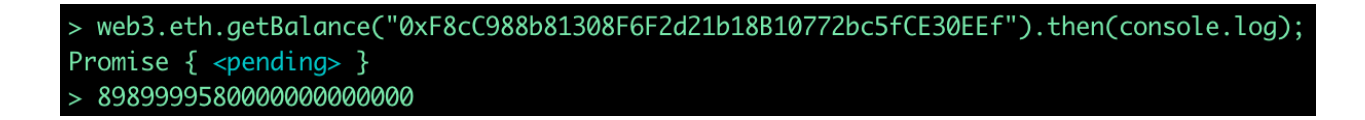

It is easier for the different tests to put all the commands in a file and run it with node file.is

Try different tests, for example:

— empty an account with a while loop;

— is there is a delay to respect between two transactions authored by a single account; — with a several accounts, can we slow down ganache by performing many transactions simultaneously.

## **Truffle**

Download the truffle environment to deploy smart-contracts written in Solidity. Ganache-cli must be running besides. npm install -g truffle

Create an empty directory and run truffle init

Truffle creates a project, with configuration files and folders for the different contracts written in Solidity.

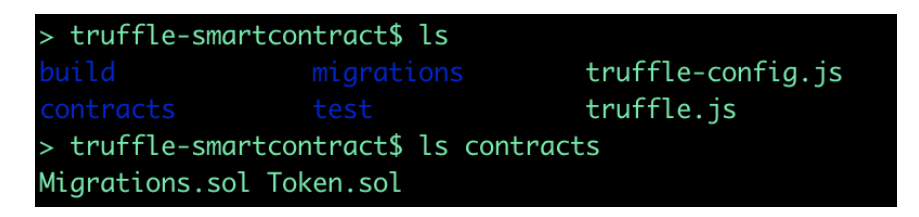

Make sure to use the last Solidity version in your .sol files, with the header pragma solidity ^0.5.8;

The commands

truffle compile compiles your code

truffle migrate deploys the contracts to the local blockchain.